#### **BAB III**

## **MANAJEMEN PEMASARAN BISNIS** *ONLINE*

#### **A. Manajemen Pemasaran**

#### 1. Pengertian Manajemen Pemasaran

Apabila masyarakat berbicara mengenai pemasaran, umumnya yang dimaksudkan adalah permintaan atau penawaran dan harga. Sedangkan apabila seorang tenaga penjualan atau manajer penjualan berbicara mengenai pemasaran, sebenarnya yang dibicarakan adalah penjualan. Pemasaran dalam arti sempit oleh para pengusaha diartikan sebagai pendistribusian, termasuk kegiatan yang dibutuhkan untuk menempatkan produk yang berwujud pada tangan konsumen rumah tangga dan pemakai *industry*. 18

Manajemen pemasaran berasal dari dua kata yaitu manajemen dan pemasaran. Pemasaran adalah analisis, perencanaan, *implementasi*, dan pengendalian dari program-program yang dirancang untuk menciptakan, membangun, dan memelihara pertukaran yang menguntungkan dengan pembeli sasaran untuk mencapai tujuan perusahaan.

 $\overline{a}$ 

<sup>18</sup> M. Mursid, *Manajemen Pemasaran*, (Jakarta: PT. BumiiAksara. 2014), hal. 2

Manajemen pemasaran mengenal empat strategi pemasaran yang biasa disebut bauran pemasaran barang 4P, yaitu produk (*product*), distribusi (*place*), harga (*price*), dan promosi (*promotion*). Empat komponen dalam bauran pemasaran barang, sebagai berikut:

2. Produk (*Product*)

mengubah produk dan layanan dengan menambahkan dan mengambil tindakan lain yang mempengaruhi jenis produk atau layanan. Sehingga dapat mengelola elemen produk dan layanan yang tepat untuk pasar.

3. Harga (*price*)

Sistem manajemen perusahaan akan menentukan harga dasar yang tepat untuk produk atau jasa yang diproduksi oleh pemasar berdasarkan harga diskon. Penetapan harga dan persaingan harga adalah masalah penting yang dihadapi oleh perusahaan.

4. Distribusi (*place*)

Sekelompok organisasi yang saling bergantung yang berpartisipasi dalam proses penyediaan suatu produk kepada konsumen.

5. Promosi (*promotion*)

Pemasaran tidak hanya berbicara tentang produk, harga, dan distribusi produk, tetapi juga mengomunikasikan produk kepada calon konsumen yang tujuannya supaya produk dapat dikenal dan dibeli. Dalam menyampaikan produk diperlukan suatu strategi, yang disebut dengan strategi portofolio promosi (*promotion mix*). Perusahaan menggabungkan empat komponen tersebut dan menggunakannya untuk melakukan kegiatan pemasarannya.. 19

6. Penerapan Fungsi Manajemen

Fungsi manajemen POAC pada manajemen pemasaran bisnis online yaitu sebagai berikut :

a. Planing

Perencanaan dalam manajemen pemasaran terdapat pada riset produk yang akan dijual, kemudian metode pemasaran untuk menyalurkan produk kepada konsumen melalui media online khususnya marketplace, merencanakan toko yang akan dibuat focus pada kategori yang sesuai dengan produk dan memanfaatkan fitur marketplace secara tepat.

b. Organizing

Pengorganisasian pada manajemen pemasaran bisnis online bagi pemula cukup pada 2 pengelolaan yaitu pengelolaan toko yang di tangani oleh admin/CS dan bagian marketing yang mana tim marketing bertugas untuk mengelola toko supaya banyakcalon pembeli mengunjungi toko kita, kemudian akan di *service* oleh admin yang mana adalah penentu produk terjual, serta melakukan pemrosesan pesanan.

c. Actuating

 $\overline{\phantom{a}}$ 

Penggerakan ini adalah membuat perencanaan dan pengorganisasian ini bercjalan dengan semestinya sehingga peran *owner* sangat diperlukan

<sup>19</sup> Amstrong, Gary & Philip, Kotler, *Dasar-Dasar Pemasaran.Jilid I, Alih Bahasa Alexander Sindoro dan Benyamin Molan*, (Jakarta: Penerbit Prenhalindo. 2012), hal 18.

bagi pemula langkah-langkah tersebut dari riset produk hingga pemrosesan pesanan dijalankan sesuai SOP.

d. Controling

Pengawasan untuk media online pastinya sudah sangat dimudahkan dengan kecanggihan teknologi yang mana dalam sector marketing dapat dilihat dari *fitur trafict* toko yang mana pekerjaan marketing sudah bisa mendapatkan pengunjung seberapa banyak ke toko kita, kemudian pada admin dapat dilihat dari *chating* dengan konsumen berapa saja sudah mendapatkan penjualan dengan gaya bahasa yang sudah di tetapkan perusahaan dan juga tingkat performa chat serta pengiriman pesanan sudah dapat dilihat langsung pada marketplace tersebut.

#### **B. Riset Produk**

Riset produk banyak dilewatkan banyak pemula yang hanya mencari yang mereka bisa ataupun sesuatu yang belum ada di daerah tersebut tanpa mempertimbangkan permintaan pasar jika memilih produk tersebut, maka dari itu sebelum menetapkan produk yang dijual berikut ini beberapa cara dalam meriset produk :

1. Menggunakan Google Trends

*Google Trends* berfungsi untuk mengetahui apa saja hal yang sedang populer saat ini dan apa saja topik yang paling sering dicari oleh pengguna *internet*. Sehingga data tersebut dapat kamu gunakan untuk memulai bisnismu. Mengakses *google trends* dengan memasukkan *keyword*  yang akan di riset menganalisis *grafik* yang ditampilkan dalam 1 tahun, kemudian menganalisis daerah dimana saja yang memiliki minat paling tinggi, kemudian bandingkan dengan produk lain dalam sektor sama.

| Google Trends<br>Explore                                         |                | Ð<br>e              |
|------------------------------------------------------------------|----------------|---------------------|
| celana jeans<br>Search term                                      | Compare<br>$+$ |                     |
| All categories v Web Search v<br>Past 12 months =<br>Indonesia v |                |                     |
| Interest over time 2                                             |                | $\pm$ $\circ$ $\le$ |
| $100 -$<br>$75 -$<br>50<br>$25 -$                                |                |                     |
| Feb 3, 2019<br>May 26, 2019                                      | Sep 15, 2019   | Jan 5, 2020         |

Gambar 1.3 *Grafik Google Trend*

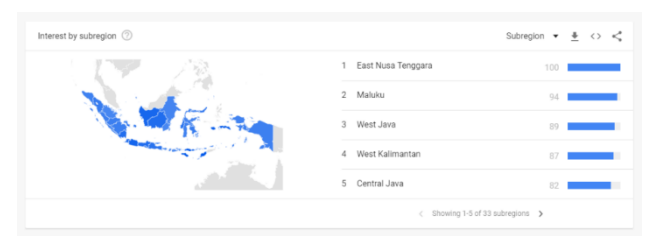

Gambar 2.3 Daerah dengan tingkat pencarian tertinggi

#### MANAJEMEN PEMASARAN BISNIS ONLINE

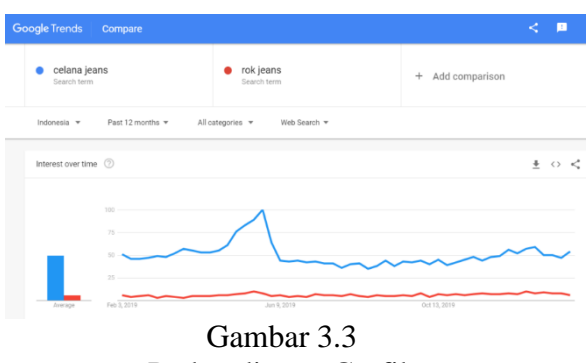

Perbandingan Grafik

#### 2. Survei Produk di *Marketplace*

Pada poin ini *marketplace* yang dimaksud kita fokuskan pada *marketplace shopee dan tokopedia*, pada *marketplace* tersebut ada fitur-fitur yang dapat menjadi acuan seperti produk best seller dalam kurun waktu 1 bulan, kemudian jika sudah terfikirkan mengenai produk yang akan kita buat bisnis cukup dengan mengetik pada pencarian maka akan muncul saran-saran yang pencarian tertinggi paling atas, setelah masuk pada produk tersebut maka akan tampil berbagai produk serta jumlah penjualan. Kemudian masuk pada toko yang memiliki jumlah penjualan tinggi dan rating bagus, *analisis* pada tokonya produk terlaris, seberapa banyak penjualan dalam 1 bulan. Dari sini setelah mendapatkan data, seberapa banyak pesaing, jumlah minat, rata-rata penjualan, kata pencarian tertinggi, maka kita dapat mengambil keputusan untuk menjalankan bisnis serta mendapat pandangan dalam memasarkan produk.

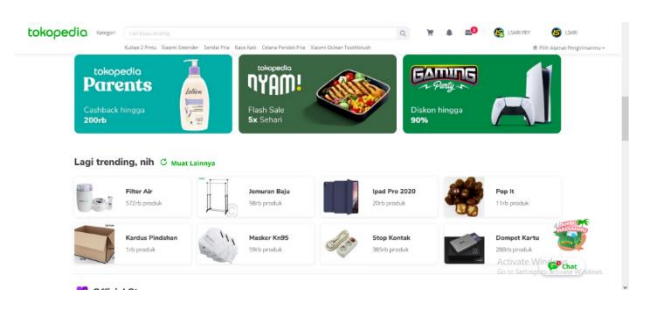

## Gambar 4.3 Data Best Seller

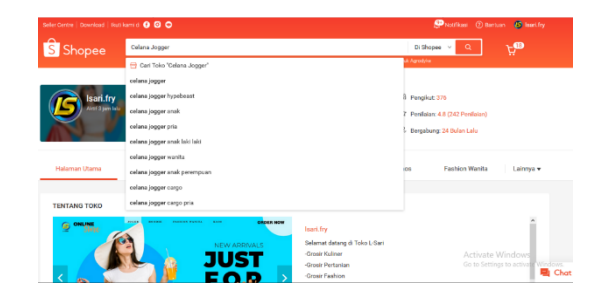

# Gambar 4.3 Data Dari Pencarian Shopee

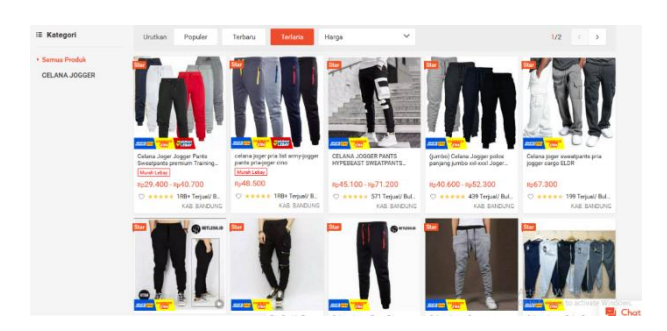

# Gambar 5.3 Data Penjualan Per Bulan

3. Riset Keyword di Google

Pada dasarnya riset dengan google ini adalah dengan membandingkan data-data dari google dengan menggunakan *website* seperti *google trends, ubersuggest, keyword planer, keyward sitter* dengan data-data yang akan dicari, seperti peminat produk yang akan kita jadikan bisnis di sebuah daerah, banyak pesaing di daerah tersebut serta data lokasi dengan *google maps*, sasaran pasar yang tepat untuk produk tersebut, model tampilan dan lain sebagainya.

| Ubersuggest   w -                                                                       |                                         |                                                                                              |                                  | $\boxed{\text{C}}$ (CHELENG) [FURELFIELD]                                            |
|-----------------------------------------------------------------------------------------|-----------------------------------------|----------------------------------------------------------------------------------------------|----------------------------------|--------------------------------------------------------------------------------------|
| <b>Defined</b><br><b>funk Tracking</b>                                                  | Next Edge away for ground your BO Faffe | <b>COLLEGE I</b><br><b>COMMANDER</b>                                                         | $\alpha$ are constant            |                                                                                      |
| <b>Kenyord Analyzer</b>                                                                 | Keyword Overview: Cincau                |                                                                                              |                                  |                                                                                      |
| <b>England Overview</b><br><b>Envert des</b><br><b>Envered Universe</b><br>Corner Mexic | MARCHYOLINE O<br>$12.100$ =             | MORESCATY (1)<br>41                                                                          | MOORKCATY (1)<br>$201$ mm        | COST PER CUCK JCPC) 0<br>Rp551,67                                                    |
| Competitive Analysis                                                                    |                                         | The average web page that ranks in the top 10 has 23 backlinks and a domain authority of 80. |                                  |                                                                                      |
| <b>IEO Explorer</b>                                                                     |                                         |                                                                                              |                                  |                                                                                      |
|                                                                                         | SEARCH VOLUME                           |                                                                                              |                                  |                                                                                      |
|                                                                                         | 40.933<br>30,000                        | UPGRADE TO SEE HISTORICAL KEYWORD DATA.                                                      |                                  |                                                                                      |
|                                                                                         | 30,000<br>10,939                        | <b>New York Trip</b>                                                                         |                                  |                                                                                      |
|                                                                                         | $\sim$<br>÷<br>AK.1630<br>80.9202       | -o-<br>÷<br>÷<br><b>SEP 2020</b><br>007308<br>NOV 2020                                       | DAC 2010<br>FEB 2021<br>JPA 2021 | APR 2021<br>NHK 2021<br><b>NAVIGE</b><br>A/9 2021                                    |
| 8 letter<br>d: Overet Stension                                                          | FOR E CLOSE ON SED BOX CTL              |                                                                                              | SIARCHERE ASS MANSE              |                                                                                      |
| A. Constring Services<br>$\Omega$ Search                                                |                                         | No data to display                                                                           |                                  | No des to display<br>Activate Windows                                                |
| El Knowledge Base<br><b>C Oxforgan</b>                                                  | crywoea-gous                            |                                                                                              | <b>90661171045</b>               | Go to Settings to activate Windows.<br>EGATES   GESTIONS   FEIPERFRONT   CONFARISONS |

Gambar 6.3

#### Grafik Volume Pencarian

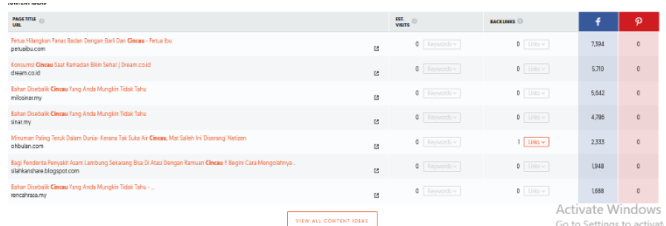

# Gambar 7.3 Konten/kata kunci yang Sering Dicari

4. Gunakan Kuisioner

Pada cara kuisioner akan lebih bekerja dengan tepat jika sudah memiliki usaha yang jalan dan akan membuat produk baru, dengan memanfaatkan pelanggan atau *follower* mencari tau produk baru apa yang diminati, setelah mendapatkan produk yang diminati maka dipilah di seleksi dari banyak minatnya menjadi 2 pilihan dan bandingkan produk mana dengan *vote* tertinggi, dengan cara ini maka sesuai *vote* sudah dapat dilihat berapa persen produk ini dapat terjual.

5. Cermati Sosial Media

Pada era ini media sosial sangat berpengaruh pada *trend* di dunia bisnis walau mungkin hanya sesaat, namun dengan memanfaatkan *trend* tersebut maka tidak perlu meriset pasar cukup mencari cara mendapatkan produk tersebut, namun harus dipastikan barang tersebut memang sedang *trend.*

### MANAJEMEN PEMASARAN BISNIS ONLINE

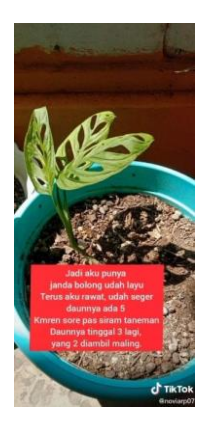

Gambar 8.3 Konten Tiktok Janda Bolong 6. Mengacu Pada Ulasan

Pada riset ini lebih pada melihat *positif* dan negatifnya produk yang akan dijadikan bisnis, dengan mempertahankan positif dan memperbaiki *negatif*, data ini dapat dicari di google maps , *marketplace* serta situs yang menampilkan jumlah rating lainnya. Selain dari ulasan trik ini dapat menjadi acuan kelemahan dan keunggulan dari pesaing.

7. Menggunakan Jasa Riset

Cara yang paling instan yaitu dengan menggunakan tenaga ahli tentunya cara ini membutuhkan modal atau dana, namun juga bisa menggunakan cara bagi hasil dari hasil riset tenaga ahli.

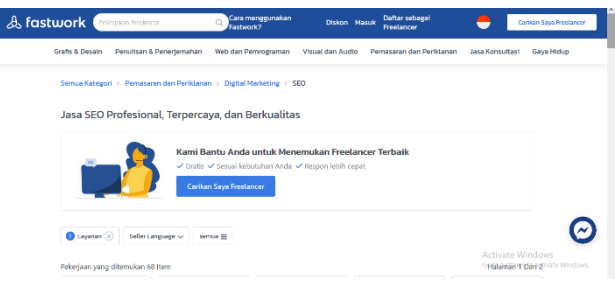

Gambar 9.3 Jasa Riset di Web Fastwork

# **C. Optimasi Toko**

Optimasi Toko adalah bagaimana mengoptimalkan toko secara baik demi tercapainya hasil yang ideal dengan tujuan menarik konsumen untuk berkunjung ke toko *online* kita. Untuk mendapatkan hasil yang ideal tentunya admin toko harus mengenal fitur dari toko *online* tersebut dari cara pengoprasiannya, fungsi dan manfaat dari fitur yang ada. Adapun dalam mengoptimasi toko berikut adalah poin dasar yang perlu di optimasi pada toko *online marketplace* :

1. Profil Toko

Profil toko biasanya terdiri dari nama toko, *username*, deskripsi toko, jenis kelamin, tanggal lahir, *no handphone*, *email*, *social media*, alamat dan no rekening pada poin ini tidak ada trik kusus cukup mengisi data secara lengkap, pastikan data yang terisi benar, pada poin *username* ada beberapa toko yang hanya dapat diganti 1 kali maka pastikan *username* lebih *brand* yang akan kita bangun untuk kedepannya.

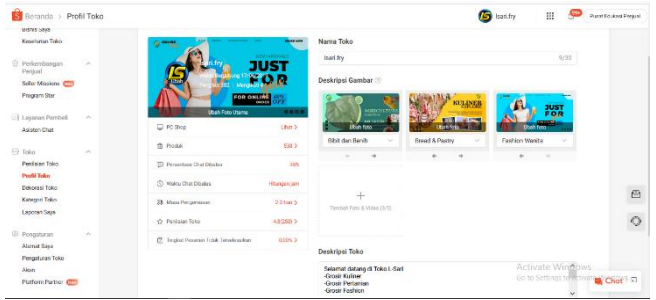

Gambar 10.3 Tampilan Profil di Shopee

2. Jasa pengiriman

Sebelum pada poin jasa pengirimian tentunya mengisi alamat secara lengkap, untuk para *dropshipper* tambahkan juga alamat *supplier* kita. Untuk para *dropshipper* lebih baik menggunakan jasa pengiriman sama dengan *supplier*, namun untuk yang *reseller* dan *supplier* yang perlu diketahui adalah pastikan jasa kurir yang dapat menerima COD harus diaktifkan seperti pada *marketplace shopee* adalah *J&T* dan untuk *marketplace* *tokopedia* adalah *Sicepat* dan untuk *lazada* adalah *JNE* setelah itu aktifkan jasa pengiriman terdekat di daerah kita supaya diwaktu yang mendesak seperti kurir sudah selesai jam *pickup* maka kita bisa mengirim langsung ke *counter*. Kemudian selanjutnya aktifkan jasa pengiriman yang bisa *pickup* ke rumah serta mendapatkan nomor yang bisa dihubungi secara cepat (*fast respown*)*,* untuk produk kusus yang cepat *expire* 1-3 hari aktifkan gojek atau grab dan lebih baik tidak mengaktifkan jasa pengiriman yang lain. Kelebihan dan kekurangan setiap jasa kurir akan kita jumpai setelah melakukan pengiriman dengan ekspedisi tersebut dan pada setiap daerah juga mempunyai pengaruh berbeda.

| Beranda<br>> Pengiriman Saya >                                  | Pengaturan Pengiriman                                                                                                    | Isación |                                                          | Pusar Coulous Person |
|-----------------------------------------------------------------|----------------------------------------------------------------------------------------------------|---------|----------------------------------------------------------|----------------------|
| C Pengiriman<br>×<br>Pengiriman Says<br>Pengiriman Massali      | <b>Jasa Kirim</b><br>6<br>Atur jasa kirini yang karnu inginkan.                                                                                            |         |                                                          |                      |
| Pengaturan Pengkirnan                                           | Requier (Cashless) Liasa Kirim Diakthore (COD aidt)<br>Perribeli dapat melacak status pengiriman pesanan lika menggunakan Jasa Kirim yang Didukung Shopee. |         | Buks v                                                   |                      |
| El Pesanan<br>$\sim$                                            |                                                                                                    |         |                                                          |                      |
| Pesanan Sava<br>Perrévénies                                     | Requier (Non-cashless)<br>Pembek dapat melacak status penginiran pesanan jika menggunakan Jasa Kirim yang Didukung Shoppe.                                 |         | Ruks: v                                                  |                      |
| Pembatalan/ Pengembalian                                        | Hemat Lass Kirin Diskthari (COD aktf)                                                                                                    |         |                                                          |                      |
| Fl. Pendak<br>$\sim$                                            | Pembeli dapat melacak status pengitiman pesanan jika menggunakan Jasa Kitim yang Didukung Shopee.                                                          |         | Buka v                                                   |                      |
| Produk Sasa<br>Tambah Produk Rana<br>Pelanggaran Saya           | Same Day<br>Perribeli dapat melacak atatus pengiriman pesanan iika menggunakan Jasa Kirim yang Didukung Shoppe.                                            |         | Buks V                                                   |                      |
| C Promosi Says<br>$\sim$                                        | Instant<br>Pombeli dapat melacak status pendiriman pesanan lika menggunakan Jasa Kirim yang Didukung Sticose.                                              |         | Ruks v                                                   |                      |
| Promosi Sww<br>Iklan Shopee                                     | Next Day Lissa Kirim Disktifized<br>Peribeli dapat melacak atatus pengiriman pesanan (ika menggunakan Jasa Kirim yang Didukung Shopee.                     |         | Buks v                                                   |                      |
| 3 Fitur Pengelolasm<br>$\mathcal{L}_{\mathcal{C}}$<br>Perribeli | Pilihan Jasa Kirim Lainnya<br>Other locistics supported by shoppe-                                                                                         |         | Activate Wandows                                         |                      |
| Chat Broadcast (TTI)                                            |                                                                                                    |         | Go to Settings to activity <b>of Chat</b> <sup>2</sup> C |                      |
| Grup Chat Broadcast                                             |                                                                                                    |         |                                                          |                      |

Gambar 11.3 Tampilan Jasa Kirim Shopee

3. Banner Toko

Tampilan wajah dari toko kita haruslah mencerminkan apa yang sedang dijual dan mencerminkan target pasar, dari warna serta desain yang menarik target pasar yang dituju. Untuk banner toko untuk memaksimalkan *performa*nya menggunakan 3 slide, dengan ketentuan ukuran sesuai yang tertera pada

*marketplace* tersebut. Sajikan penawaran terbaik dalam banner toko dan *update* minimal 3 bulan sekali

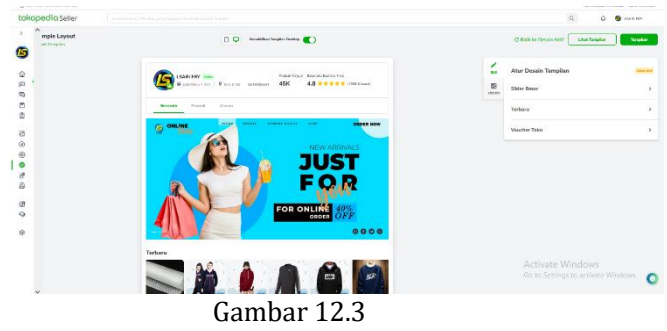

Tampilan Dekorasi Tokopedia

4. Background dan Photo Profile

Selain dari banner toko *background* dan *photo profile* juga menjadi sorotan ketika calon pembeli masuk ketoko kita, yang diibaratkan sebagai kasir dengan wajah da pakaian menarik mempersilahan untuk membeli di toko kita, tentunya antara *background* dan *photo profile* harus singkron warna.

5. Penataan produk

Fitur ini pada setiap *marketplace* akan berbeda namun dalam penataan produk yang perlu diperhatikan adalah mengelompokkan produk sejenis dan menawarkan produk best seller paling atas serta di iringi produk terbaru.

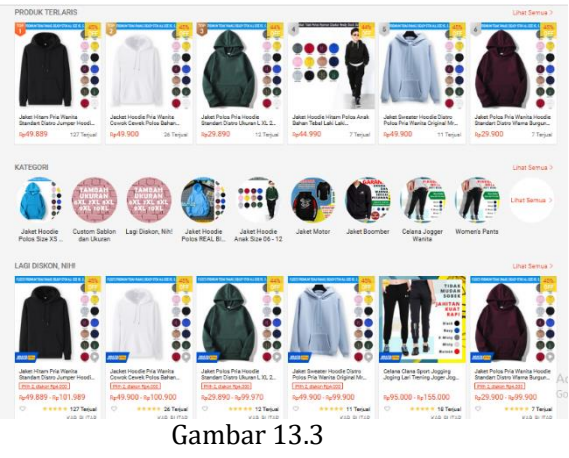

Penataan Produk

### 6. Maksimalkan *Voucher* Toko

*Voucher* adalah daya tarik tersendiri dalam mencari konsumen maka dari itu untuk memaksimalkan *performa* toko ada beberapa *voucher* yang perlu di aktifkan yaitu, *voucher* ikuti toko agar ketika calon pembeli masuk kedalam toko langsung ditawarkan *voucher diskon* atau cashback dengan syarat *follow* toko, *voucher* toko yang dapat ditampilkan paling atas tampilan toko, diikuti dengan paket diskon, dan promo *shopee*.

7. Chat Otomatis

Chat otomatis digunakan ketika calon pembeli bertanya kepada admin maka aka nada balasan otomatis yang dimaksudkan bahwa pesan akan dibalas beberapa saat lagi, dalam chat otomatis pastikan menggunakan kata-kata yang membuat calon pembeli sabar menunggu balasan chat dari admin, namun faktor admin membalas juga sangat penting dalam hal ini, karena semakin lama admin membalas chat maka pembeli dapat mencari lagi

produk sejenis pada toko lain dan mencari pelayanan yang *fast respown.*

Gambar 14.3

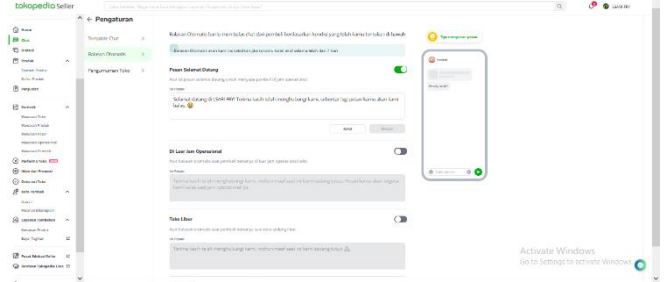

Chat Otomatis Tokopedia

### **D. Optimasi Produk**

Optimasi Produk adalah bagaimana mengoptimalkan Produk secara baik demi menarik konsumen untuk mengeklik produk yang kita jual dan mengoptimalkan produk yang kita jual dapat terlihat calon pembeli. Dalam mengoptimasi produk hal pertama adalah membahas mengenai upload produk berikut langkah-langkah mengoptimasi produk :

1. Menentukan judul

Judul adalah kata kunci calon pembeli menemukan produk yang kita jual dari banyaknya produk pesaing, dalam menentukan produk ada 3 kata awal dengan kata kunci umum yang mana 3 kata pertama tersebut pasti diketikkan ketika mencari barang tersebut, untuk memilih 3 kata kunci maka siapkan 15 kata kunci yang sesuai dengan produk kita, setiap hurufnya akan mempengaruhi jumlah pencarian. Setelah menentukan 3 kata kunci awal maka dilanjutkan dengan kata *copywriting* dan *spesifikasi* singkat, dan yang terakhir adalah memaksimalkan jumlah huruh di judul tersebut, untuk di *marketplace shopee* adalah 100 huruf, pada tokopedia 70 huruf dan untuk *marketplace* lain bisa kita cek langsung pada sisi kanan kolom judul ataupun dibawah kolom judul.

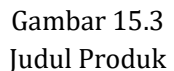

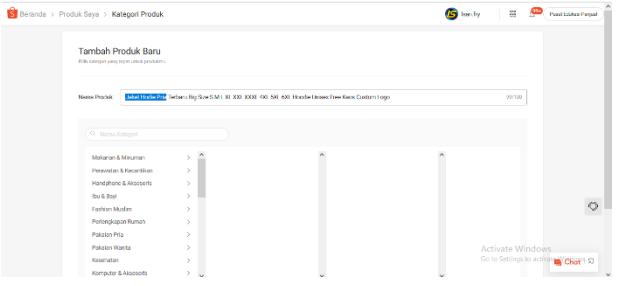

### 2. Foto produk Menarik

Penampilan foto produk sangat berpengaruh pada persentase klik dan jika semakin banyak persentase klik yang masuk maka *rate* penjualan juga berpeluang meningkat, foto produk menarik adalah foto yang mencirikan produk tersebut, *referensi* dapat kita dapat dari produk pesaing.

#### MANAJEMEN PEMASARAN BISNIS ONLINE

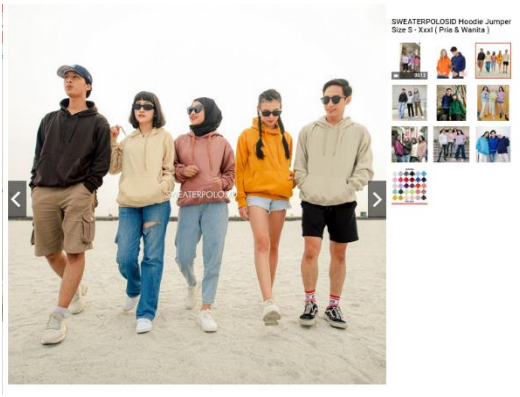

Gambar 16.3 Foto Produk

3. Deskripsi

Deskripsi menginformasikan secara detail mengenai produk yang kita jual semakin spesifik deskripsi semakin bagus, sisipkan *copywriting* yang menarik calon pembeli untuk membeli namun jangan berlebihan, gunakan poinpoin jangan terlalu fokus pada paragraf supaya menarik dibaca.

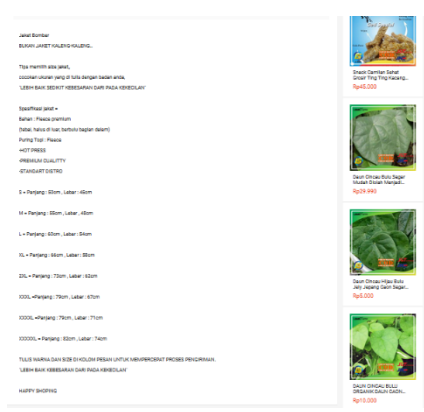

Gambar 17.3

### Deskripsi Produk

## **E. Strategi Iklan di Tokopedia**

Iklan adalah media untuk mendatangkan *trafict* yang mana semakin banyak *trafict* yang datang maka semakin besar peluang produk akan terjual, berikut ini adalah tiga keunggulan *TopAds* untuk mempromosikan pengguna iklan dengan menggunakan Iklan Toko:

1. Promosi Sekaligus

Iklankan tokomu dan produk anda serta katakata promosi sekaligus Melalui promosi *TopAds* Iklan Toko yang bertujuan untuk membuat toko dan produk yang ditayangkan sekaligus terdapat pada halaman teratas pada pencarian pencarian. Sehingga mendapatkan 7 hal ini.:

a. Tampil Eksklusif

Toko yang tampil lebih besar di bagian atas halaman pencarian akan memudahkan calon pembeli untuk menemukannya.

b. Meningkatkan Pengunjung

dapat meningkatkan pengunjung, *followers* serta pelanggan setia. Fungsi dari yang hampir sama dengan *TopAds* Iklan *Headline* memiliki kegunaan serta posisi dan mekanisme pembayaran yang tidak berubah membuat *TopAds* Iklan Toko mudah dipelajari ketika sudah mempraktekkan *TopAds* Iklan *Headline*. Akan tetapi, *TopAds* Iklan Toko mempunyai keunggulan fitur fungsi yaitu meningkatnya *awareness* toko, meningkatnya *followers* serta penjualan toko sehingga *performa* iklan dapat bekerja secara maksimal. kemudian, Iklan Toko tentu tidak sama seperti Iklan Produk *Seller*. Yang membedakan dari iklan toko serta tujuan promosi iklan produk melalui *TopAds* Iklan Produk bias menjadikan produkmu tayang di posisi halaman paling atas pada pencarian kata kunci produk. Sehingga dapat melakukan 2 hal ini:

- c. Meningkatnya jumlah produk dilihat (jumlah tayang) produk
- d. Meningkatnya potensi penjualan dari beberapa produk tertentu yang diiklankan
- e. Membangun kepercayaan toko dan produkmu, pada calon konsumen sehingga tokomu menjadi dikenal dan mudah diingat.
- f. Meningkatkan pengunjung toko
- g. Meningkatnya peluang pelanggan setia juga *follower* toko

Menciptakan kepercayaan terhadap tokomu, sehingga tokomu dapat menjadi lebih dikenal oleh pembeli serta menjadi pilihan pertama ketika berfikir mencari sesuatu. ketika pembeli telah mempunyai pengalaman berbelanja kemudian merasa terpuaskan atas pelayanan dan produk, anda telah meningkatkan peluang pembeli memesan ulang.

2. 4 langkah mudah untuk mengaktifkan Iklan Tokopedia di desktop pelajari langkah-langkah berikut ini:

a. Masuk ke halaman penjual tokopedia, kemudian tekan 'Iklan dan Promosi' lalu pilih TopAds.

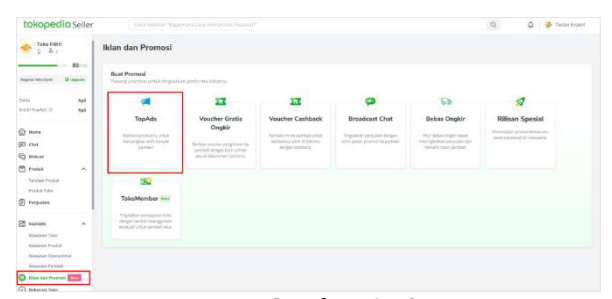

Gambar 14.3 Tampilan Fitur Iklan dan Promosi b. klik Mulai Beriklan kemudian tekan Iklan Toko.

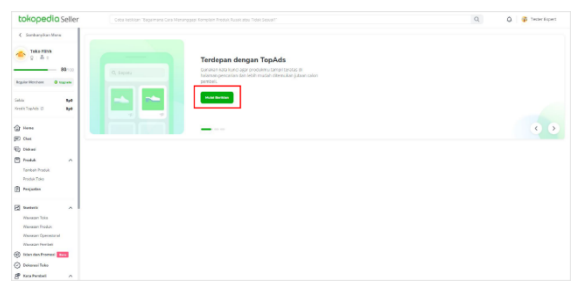

Gambar 15.3 Iklan Toko Mulai Beriklan

#### MANAJEMEN PEMASARAN BISNIS ONLINE

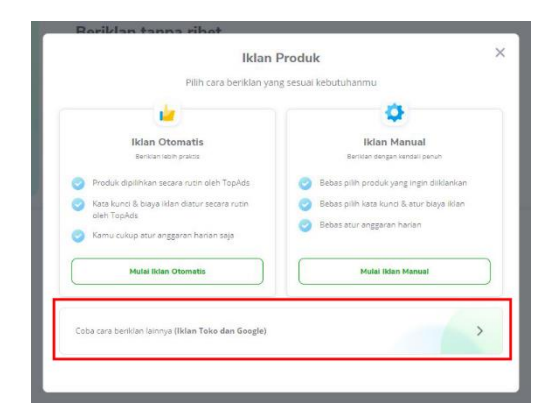

# Gambar 16.3 Iklan Toko dan Google

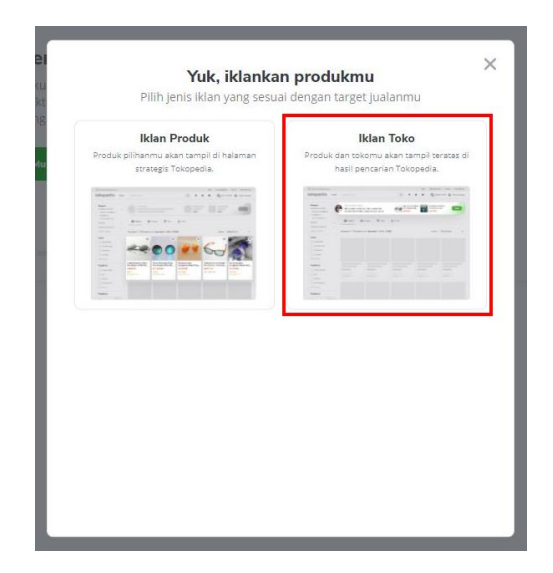

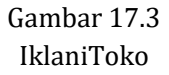

c. Isilah nama iklan, produk yang akan ditampilkan, informasi promosi, dan tambahan kata kunci lain.

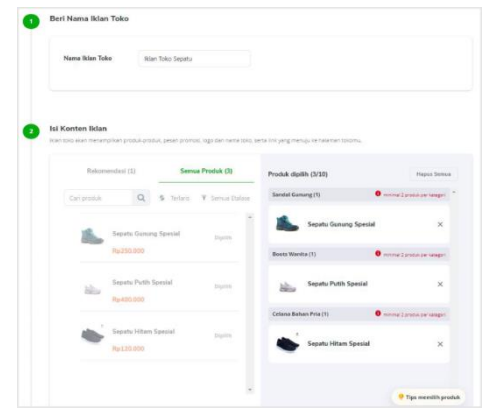

### Gambar 18.3 Nama Iklan Toko

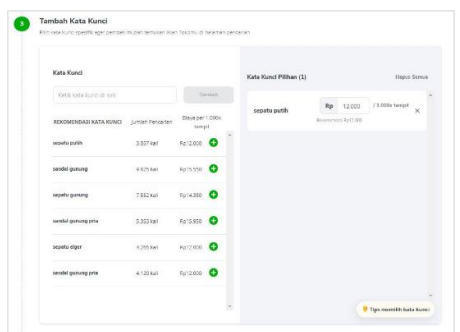

Gambar 19.3 Kata Kunci

d. Pada bagian "Pengaturan Iklan", tetapkan jadwal menampilkannya dan batas anggaran yang anda perlukan untuk Iklan Headline-mu. Jika sudah sesuai, tekan "Iklankan".

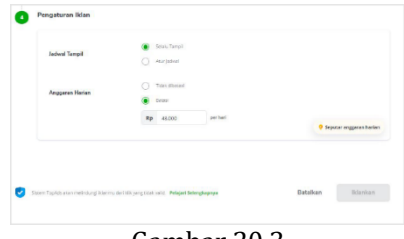

Gambar 20.3 Pengaturan Jadwal Iklan dan Anggaran Harian

- 3. 6 Langkah mudah untuk mengaktifkan Iklan Toko melalui seluler Jika anda lebih sering menggunakan ponsel untuk mengoperasionalkan toko, anda juga dapat mengatur TopAds Iklan Toko melalui aplikasi Tokopedia Seller. Berikut langkah-langkahnya:
	- a. Buka aplikasi *Tokopedia Seller* kemudian tekan 'Lainnya' dan klik 'Iklan dan Promosi'. Selanjutnya, tekan 'TopAds'.

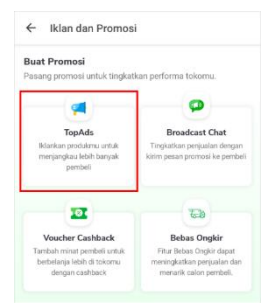

Gambar 21.3 TopAds Melalui Mobile

b. Kemudian tekan 'Buat Iklan Baru' dan pilihlah iklan Toko.

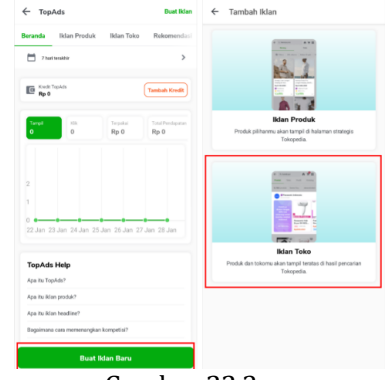

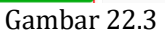

Buat Iklan Baru

c. Selanjutnya, tulis judul iklan anda kemudian tekan 'Lanjutkan'.

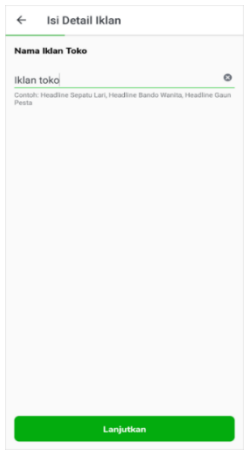

Gambar 23.3 Nama Judul Iklan

#### MANAJEMEN PEMASARAN BISNIS ONLINE

d. Masukan keterangan iklan seperti produk yang akan diiklankan dan informasi promosi yang menarik. Kemudian tekan **'**Lanjutkan'.

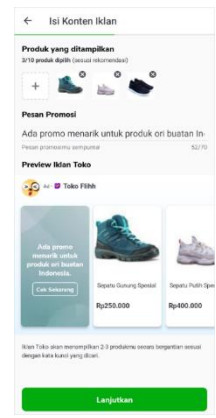

Gambar 24.3

Pilih Produk yang Diiklankan

e. Masukkan kata kunci yang tepat lalu tekan 'Tambah' atau tekan 'Rekomendasi Kata Kunci' yang berikan Tokopedia. Setelah itu, tekan 'Selanjutnya'.

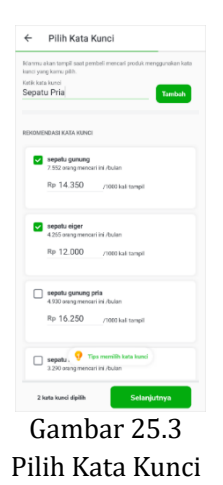

f. Atur waktu dan anggaran *TopAds*-mu dengan mengisi jumlah biaya iklan, Jadwal Iklan (mulai iklan hingga akhir iklan). anda juga dapat menentukan jumlah biaya iklan yang diingingkan. Lalu setelah selesai mengatur, tekan 'Iklankan'.

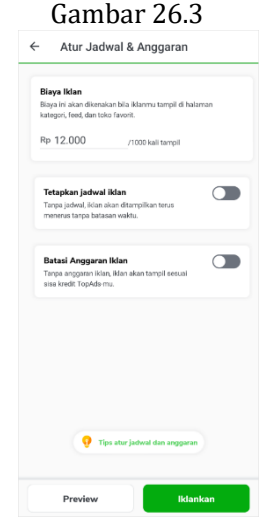

Menetapkan Waktu dan Anggaran

Untuk memaksimalkan *performa* iklan berikut tahap strategi dalam beriklan di *marketplace* untuk para pemula:

4. Menentukan produk yang akan diiklankan

Langkah awal ketika berikan adalah menentukan produk yang akan diiklankan, dalam memilih produk yang akan diiklankan perlu dipertimbangkan adalah rating supaya ketika produk disejajarkan dengan produk penjualan lebih banyak masih terlihat sejajar dengan rating produk. Untuk mendapatkan rating pertama kalian dapat melakukan *fake order* ataupun mencari konsumen dari luar *marketplace* terlebih dahulu. Produk yang diiklankan belum memiliki rating ataupun penjualan dapat dilakukan namun maksimalkan optimasi produk dan gunakan promo yang menarik. Iklan produk *best seller* dengan tujuan meningkatkan penjualan tentunya dengan pertimbangan *profit* yang menguntungkan. Jumlah produk yang akan diiklankan minimal 3 produk supaya produk akan sering terlihat di beberapa page kata kunci.

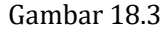

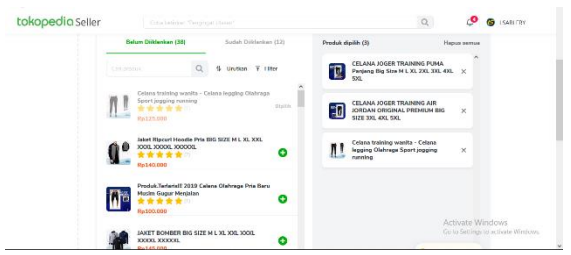

Memilih Produk yang akan Diiklankan

a. Menentukan kata kunci yang tepat

Langkah selanjutnya setelah mengiklankan produk adalah menentukan kata kunci yang tepat. Strategi iklan pada *marketplace* yang pertama yaitu tidak disarankan untuk mengambil semua kata kunci yang direkomendasikan oleh marketplace pilihlah sesuai dengan produk dan volume pencariannya. Saat memutuskan produk yang akan diiklankan, pilihlah kata pencarian yang terkait dengan produk. Pilihlah kata yang paling relevan dan mendeskripsikan dengan jelas produk Anda. Dalam mengambil kata kunci carilah kata kunci relevan yang mempunyai volume pencarian diatas 700 dibawah 5000 yang mana posisi tersebut dapat menargetkan posisi yang tepat serta biaya yang murah. Jumlah kata kunci yang dipakai

lebih dari 5 kata kunci dan dibawah 20 supaya dapat diriset untuk berkelanjutan, kata kunci yang tepat dan menguntungkan dapat digunakan terus menerus.

| otlana jogger               |           |                  | <b>O</b> Tips memilih kata kunci |                | Kata kunci (17)               |    |     | <b>Hapus Semua</b> |
|-----------------------------|-----------|------------------|----------------------------------|----------------|-------------------------------|----|-----|--------------------|
| <b>KATA KUNCI</b>           | PENCARIAN | <b>KOMPETISI</b> | <b>BIAYA PER KLIK</b>            |                | celana olahraga<br>pria       | Rp | 400 | 俞                  |
| celana jogger pria          | 4056 kali | <b>Rendals</b>   | Rp700                            | <b>Dipilih</b> | celana olahraga<br>wanita     | Rp | 400 | 面                  |
| celana jogger               | 2705 kali | Rendals          | Rp650                            | Dipilih        |                               |    |     |                    |
| celana jogger pendek        | 119 kali  | Rendah           | Rp650                            | θ              | celana lari pria              | Rp | 400 | 面                  |
| celana jogger pria<br>jumbo | 153 kall  | Rendah           | Rp400                            | e              | celana training<br>pria jumbo | Rp | 400 | 俞                  |
| celana jogger pria 3/4      | 88 kall   | Rendah           | Rp550                            | o              | celana gym pria               | Rp | 400 | ΤÔΤ                |
| celana jogger wanita        | 1108 kali | <b>Rendals</b>   | Rp550                            | Q              |                               |    |     |                    |

Gambar 19.3 Memilih Kata Kunci

## b. Menentukan budget iklan

Kata kunci yang disediakan *marketplace* sudah termasuk harga per bid kata. Sebaiknya jangan menggunakan cara tersebut, ubahlah ke harga terendah. Alasan pertama karena iklan yang muncul di awal biasanya adalah yang dilihat *seller* pesaing. Oknum *seller* yang usil terkadang sengaja klik iklan Anda sebanyak-banyaknya tanpa membeli produk. Alasan kedua adalah kata pencarian yang dipilih belum tentu relevan dan efektif. Artinya, cukup siapkan budget minim saja ketika mencari kata kunci yang tepat. *Budget* iklan selanjutnya adalah *budget* iklan harian pastikan *setting* nominal Rp. 5000 per hari untuk awal, atau menggunakan nominal terkecil, namun jika sudah konsisten maka akan terlihat ratarata penjualan setiap harinya dari situ kita dapat

meningkatkan *budget* harian namun masih di zona tidak rugi terlalu banyak meskipun tanpa ada penjualan dan akan di tutup dengan penjualan hari berikutnya dan tentukan *budget* bulanan dan maksimalkan *profit* yang didapat dengan budget tersebut.

c. Konsisten dalam beriklan

Konsisten beriklan memberikan dampak yang baik dalam posisi produk yang mana selain dari jumlah *bid* yang dimasukkan namun juga dari seberapa sering kita beriklan dan akan dirkomendasikan *marketplace* di posisi lebih atas menggantikan *bid* yang saldonya sudah habis.

#### **F. Memaksimalkan Fitur Promosi**

Banyak sekali *marketplace* demi menarik calon pembeli melakukan banyak promosi supaya pembeli beli pada *platform* mereka dan promosi ini dijadikan fitur yang dapat digunakan oleh penjual yang berjualan di *platform* mereka, maka dari itu sebagai penjual harus mengenali fitur-fitur tempat kita berjualan dan memaksimalkan fitur tersebut dengan baik.

# **LATIHAN SOAL**

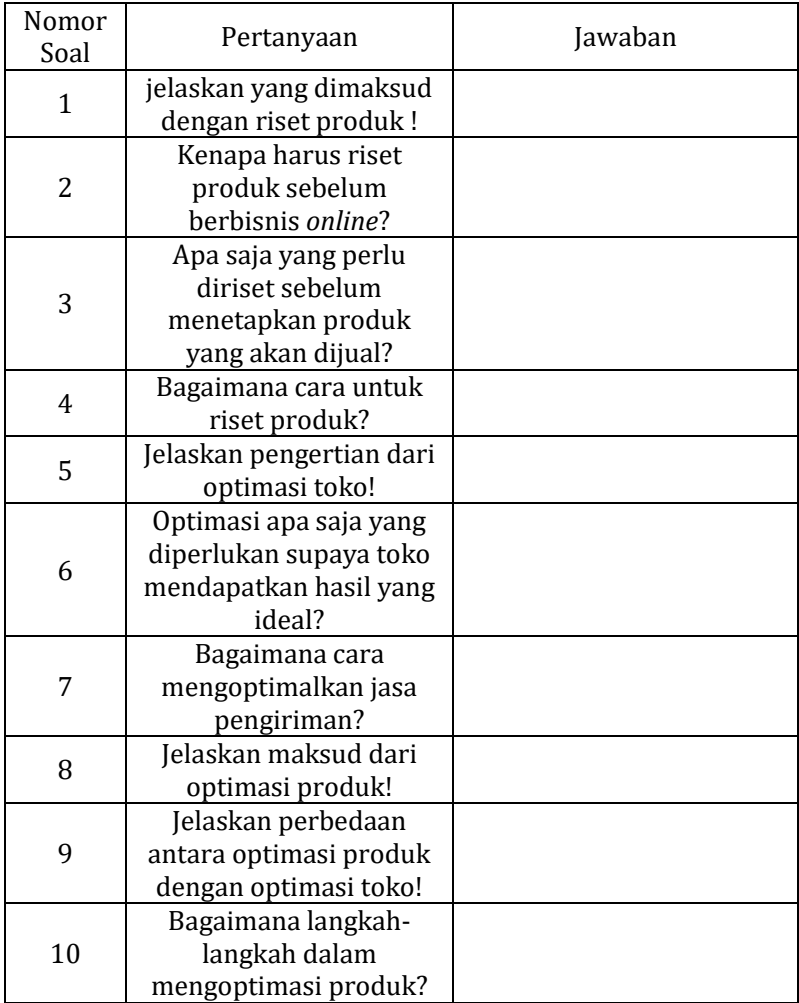

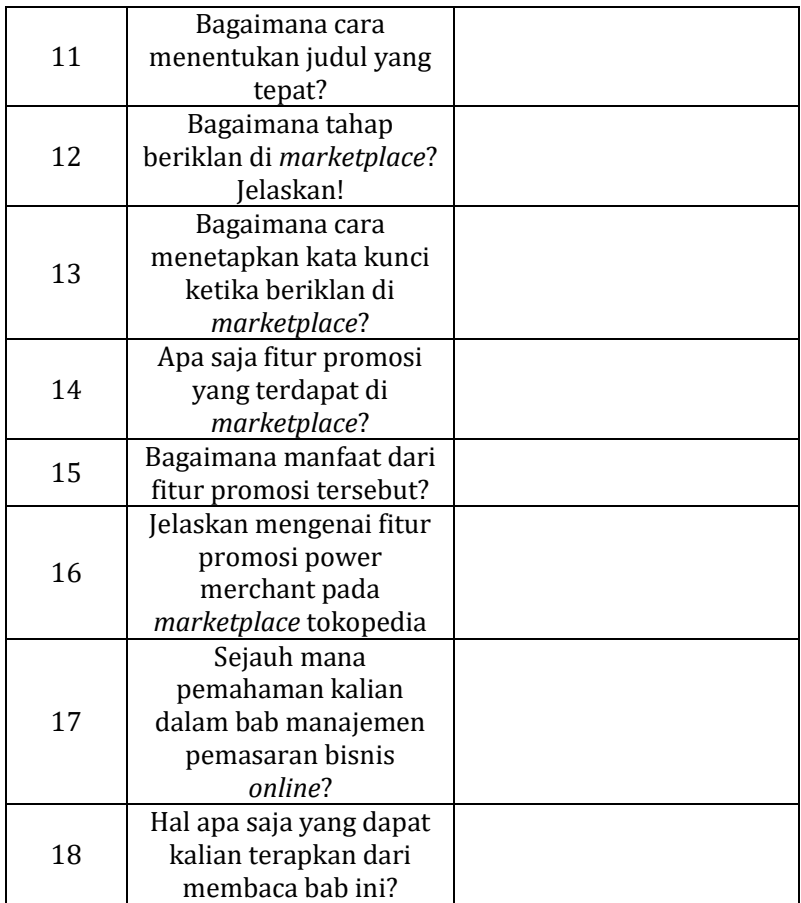